# Serie **TT03** DIGITALE DREHMOMENT-MESSGERÄTE

# Benutzerhandbuch

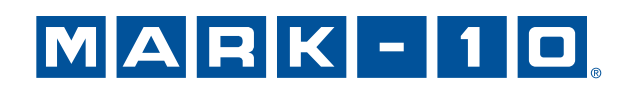

# *Vielen Dank...*

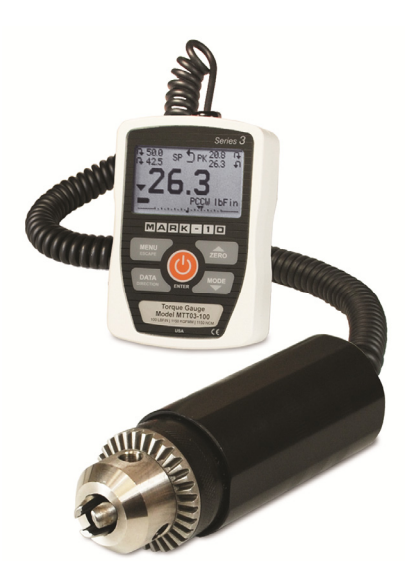

 Vielen Dank für den Kauf eines digitalen Drehmoment-Messgeräts der Serie TT03 von Mark-10, das zur manuellen Verwendung oder der Anwendung an einem Prüfstand konzipiert wurde.

Bei richtiger Anwendung wird Ihnen das Produkt sicherlich über viele Jahre sehr gute Dienste leisten. Mark-10-Messgeräte sind robust und für viele Betriebsjahre in Labor- und Industrieumgebungen ausgelegt.

Dieses Benutzerhandbuch enthält Hinweise zur Einrichtung, zur Sicherheit und für den Betrieb. Darüber hinaus enthält es Angaben zu den Abmessungen und technischen Daten. Für weitere Informationen oder Ihre Fragen stehen wir gerne zu Ihrer Verfügung. Unser technischer Support und unsere Techniker helfen Ihnen gerne weiter.

**Vor Gebrauch sollten alle Anwender eines digitalen Drehmoment-Messgeräts der Serie TT03 gründlich in den entsprechenden Betriebs- und Sicherheitsverfahren unterwiesen werden.** 

# **INHALTSVERZEICHNIS**

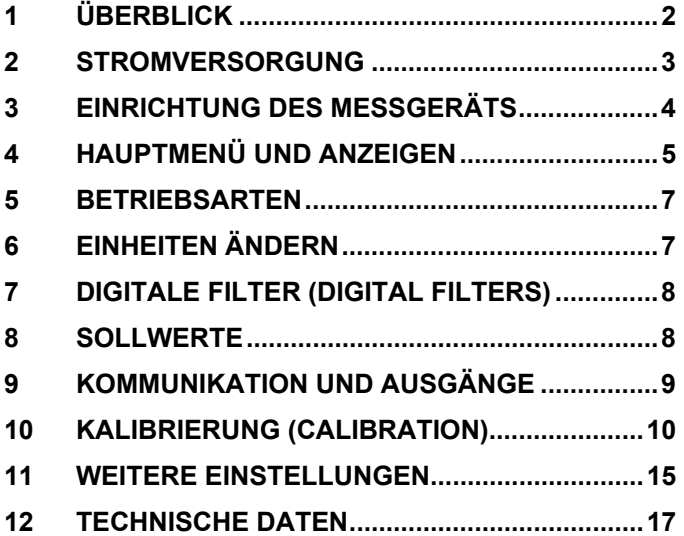

# **1 ÜBERBLICK**

# **1.1 Liste der mitgelieferten Teile**

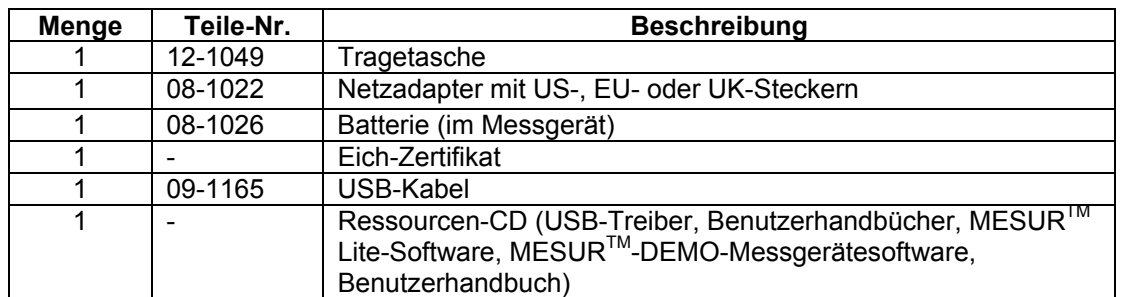

# **1.2 Sicherheit / korrekte Verwendung**

# **Vorsicht!**

**Beachten Sie vor dem Gebrauch die Kapazität des Drehmoment-Messgerätes und stellen Sie sicher, dass Sie die Kapazität nicht überschreiten. Die Belastung mit einem Drehmoment von mehr als 150% der Messgerät-Kapazität kann zu Schäden am Sensor im Inneren des Gerätes führen. Beim Ein- und Ausschalten des Messgerätes kann es zu einer Überlastung kommen.** 

Typischerweise umfassen die für zum Messen geeigneten Materialien viele Produkte, darunter beispielsweise Federn, elektronische Bauteile, Befestigungselemente, Verschlusskappen, mechanische Baugruppen und viele andere mehr. Zu den Dingen, die nicht mit dem Messgerät gemessen werden dürfen, gehören potenziell brennbare Stoffe oder Produkte, Teile, die beim Zerbrechen eine Gefahr darstellen können sowie alle anderen Komponenten, die unter Anwendung einer Kraft zu einer gefährlichen Situation führen können.

Die folgenden Sicherheitskontrollen und- verfahren sind vor und während der der Messung durchzuführen:

- 1. Betreiben Sie das Messgerät nicht, wenn Sie sichtbare Schäden am Netzteil oder am Messgerät selbst feststellen.
- 2. Stellen Sie sicher, dass das Messgerät stets von Wasser oder anderen elektrisch leitenden Flüssigkeiten fern gehalten wird.
- 3. Das Messgerät darf nur von einem Fachmann gewartet werden. Vor dem Öffnen des Gehäuses Messgerät ausschalten und Netzteil aus der Steckdose ziehen.
- 4. Bedenken Sie vor dem Start eines Tests stets, wie sich die Probe beim Test verhalten hat. Um sicherzustellen, dass alle Sicherheitsmaßnahmen beachtet und umgesetzt wurden, sollte vor einem Test eine Risikobewertung durchgeführt werden.
- 5. Tragen Sie beim Test Augen- und Gesichtsschutz, vor allem wenn Sie spröde Proben testen, die unter Krafteinwirkung zerbrechen können. Seien Sie sich der Gefahren durch die potenzielle Energie bewusst, die sich während des Tests in der Probe anhäufen kann. Tragen Sie zusätzliche Körperschutzkleidung, wenn bei einer Probe destruktive Auswirkungen zu befürchten sind.
- 6. Bei bestimmten Anwendungen, wie z. B. beim Test von spröden Proben, die zerbrechen können, oder bei sonstigen Anwendungen, die zu einer Gefahr führen könnten, wird dringend empfohlen, ein Maschinensicherheitssystem einzusetzen, um den Bediener und andere Personen in unmittelbarer Nähe vor umherfliegenden Teilen und Splittern zu schützen.
- 7. Sorgen Sie dafür, dass das Messgerät ausgeschaltet ist, wenn es nicht verwendet wird.

# **2 STROMVERSORGUNG**

Die Stromversorgung des TT03 erfolgt entweder durch einen 8,4-V-NiMH-Akku oder über ein Netzteil. Da sich diese Akkus selbst entladen, ist es möglicherweise erforderlich, das Gerät nach einer längeren Lagerzeit aufzuladen. Stecken Sie das beiliegende Ladegerät in der Steckdose und stecken Sie den Ladestecker in die Buchse des Messgeräts (siehe Abbildung unten). Die vollständige Aufladung des Akkus dauert etwa 8 Stunden.

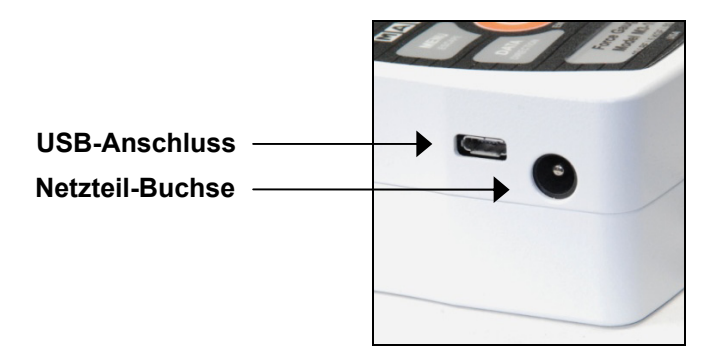

# **Vorsicht!**

**Verwenden Sie keine anderen als die mitgelieferten Ladegeräte und Akkus, da das Messgerät sonst beschädigt werden kann.** 

Wenn das Netzteil angeschlossen ist, erscheint folgendes Symbol in der linken unteren Ecke des Displays:  $\mathbf{C}$ 

Wenn das Netzteil nicht angeschlossen ist, wird der Ladezustand der Batterie in fünf Stufen angezeigt:

- 1. Wenn der Ladezustand der Batterie mehr als 75% beträgt, erscheint folgende Anzeige:
- 2. Wenn der Ladezustand der Batterie zwischen 50% und 75% beträgt, erscheint folgende Anzeige:
- 3. Wenn der Ladezustand der Batterie zwischen 25% und 50% beträgt, erscheint folgende Anzeige:
- 4. Wenn der Ladezustand der Batterie weniger als 25% beträgt, erscheint folgende Anzeige:
- 5. Wenn der Ladezustand der Batterie auf etwa 2% sinkt, beginnt die Anzeige von Schritt 4 zu blinken. Einige Minuten später (der genaue Zeitpunkt hängt von der Verwendung des Gerätes und davon ab, ob die Hintergrundbeleuchtung ein- oder ausgeschaltet ist), erscheint die Meldung "BATTERY VOLTAGE TOO LOW. POWERING OFF" (Batteriespannung zu gering. Gerät wird ausgeschaltet). Ein akustisches 4-Ton-Warnsignal ertönt und das Messgerät wird ausgeschaltet.

Das Messgerät kann so konfiguriert werden, dass es sich nach einer gewissen Zeit ohne Aktivität automatisch ausschaltet. Lesen Sie dazu den Abschnitt **Weitere Einstellungen**.

Falls ein Batteriewechsel erforderlich ist, erhalten Sie Zugang zur Batterie, indem Sie die beiden selbstsichernden Schrauben in der Rückseite des Gehäuses lösen und die beiden Gehäusehälften trennen.

# **3 EINRICHTUNG DES MESSGERÄTS**

## **3.1 Mechanische Einrichtung**

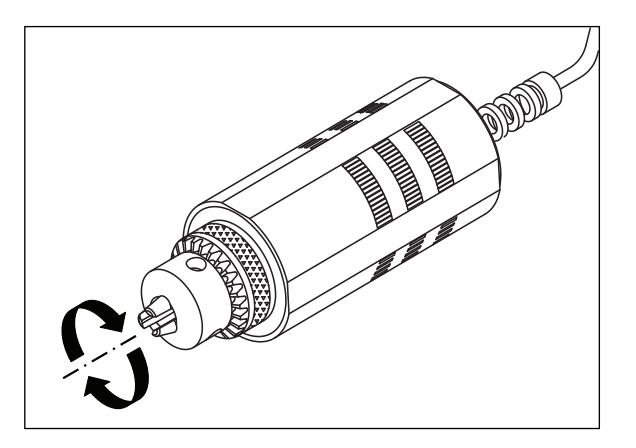

#### *Abb. 3.1*

Korrekte axiale Belastung eines Drehmoment-Messgerätes der Serie TT03.

### *3.1.1 Korrekte Ausrichtung*

In Bezug auf den Sensor muss die Belastung axial angewandt werden, wie in Abbildung 3.1 dargestellt. Falls Sie Zusatzgeräte verwenden, sorgen Sie dafür, dass die Probe in Bezug auf das Instrument axial betrieben wird. Unabhängig davon, ob das Gerät ein- oder ausgeschaltet ist, kann eine seitliche oder außermittige Belastung zu Schäden am Gerät führen.

### *3.1.2 Montage an eine Platte*

Der Anzeigeteil des Messgerätes kann an einer Platte befestigt werden. Schrauben Sie dazu die vier Flügelschrauben in die entsprechenden Löcher in der Rückseite des Gehäuses.

Der Drehmoment-Sensor des Messgeräts (siehe Abbildung 3.1) kann ohne zusätzliche Adapter direkt an einen Mark-10-Drehmoment-Prüfstand oder an ein Tischbefestigungs-Set montiert werden. Die flachen Oberflächen verhindern, dass sich das Gerät in der Halterung dreht.

Nähere Informationen finden Sie im Abschnitt **Abmessungen**.

# **3.2 Installieren des USB-Treibers**

Falls Sie eine Verbindung über USB herstellen, installieren Sie den USB-Treiber auf der Ressourcen-CD. Die Installationsanleitung dazu finden Sie auf der CD. Alternativ können Sie sie auf www.mark-10.com herunterladen.

# **Vorsicht!**

*Installieren Sie den USB-Treiber, bevor sie das Messgerät über das USB-Kabel physisch an einen PC anschließen.* 

Weitere Hinweise zur Konfiguration und zur Verwendung der Ausgänge des Kraftmessers finden Sie im Abschnitt **Kommunikation und Ausgänge**.

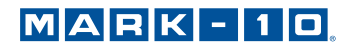

# **4 HAUPTMENÜ UND ANZEIGEN**

# **4.1 Hauptmenü**

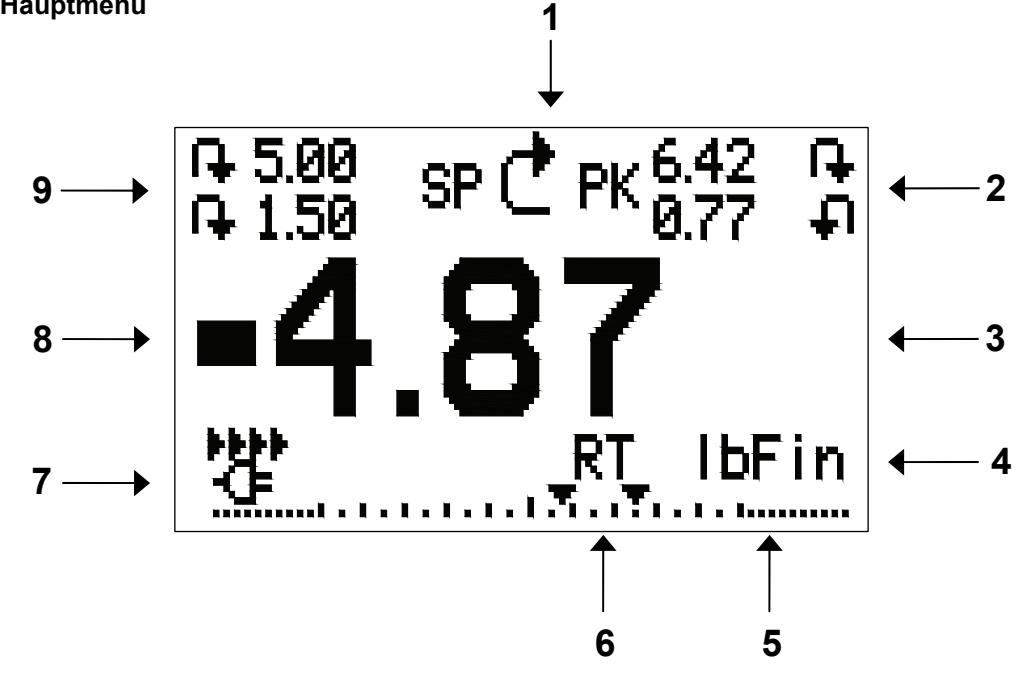

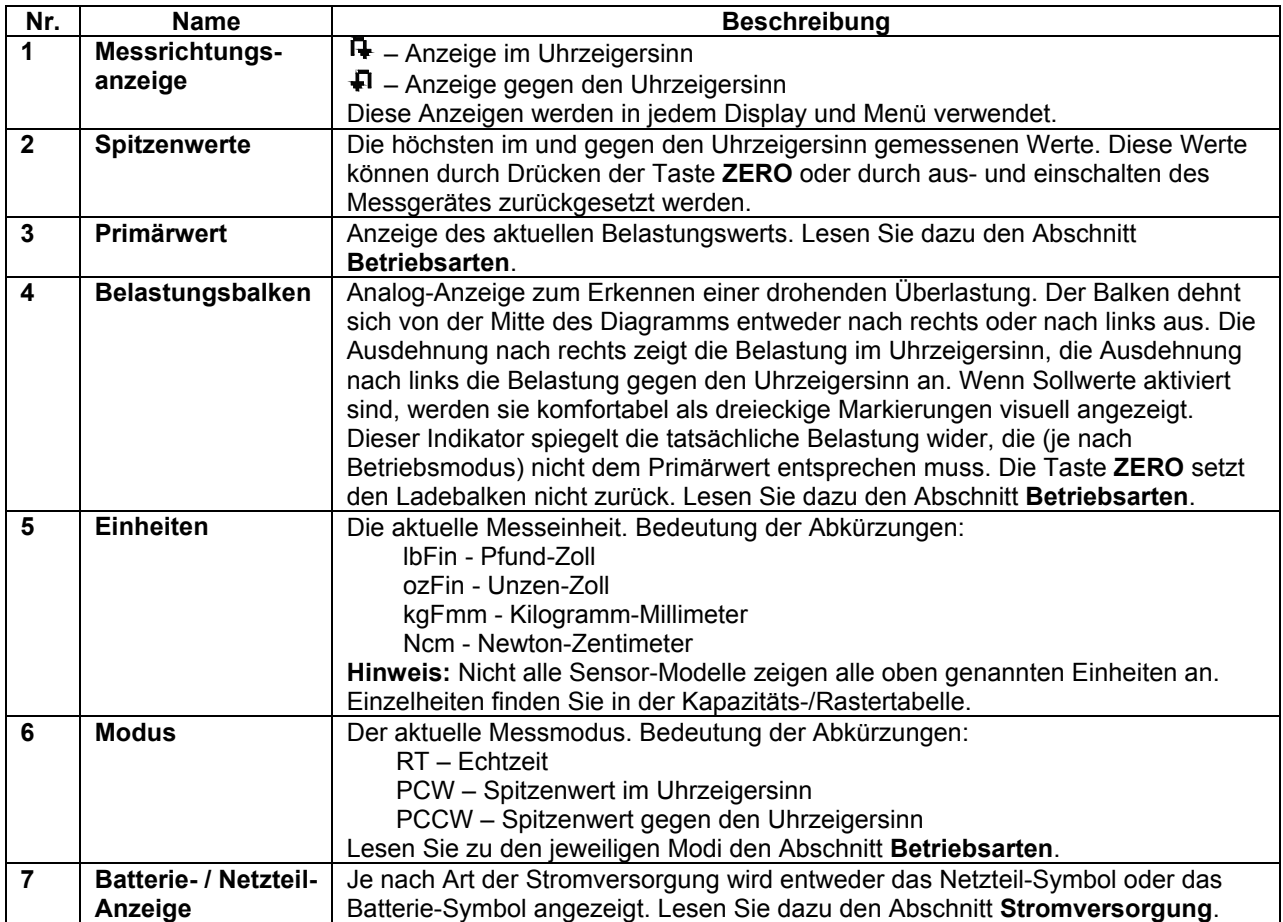

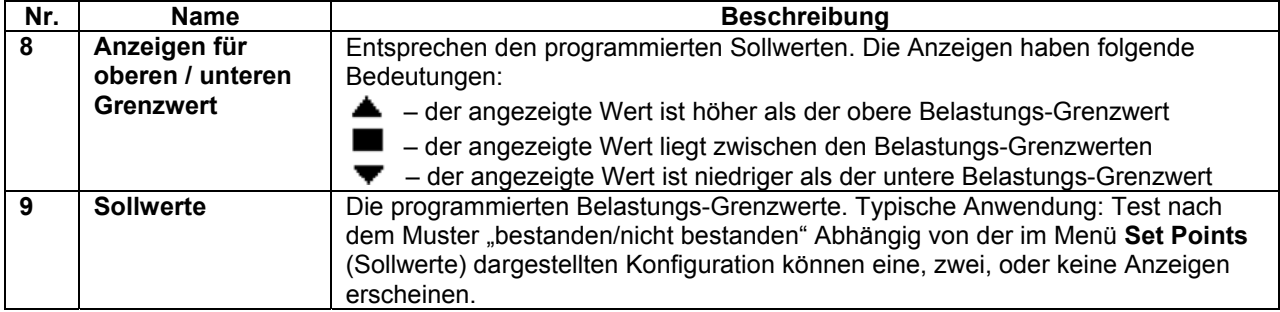

# **4.2 Bedienelemente**

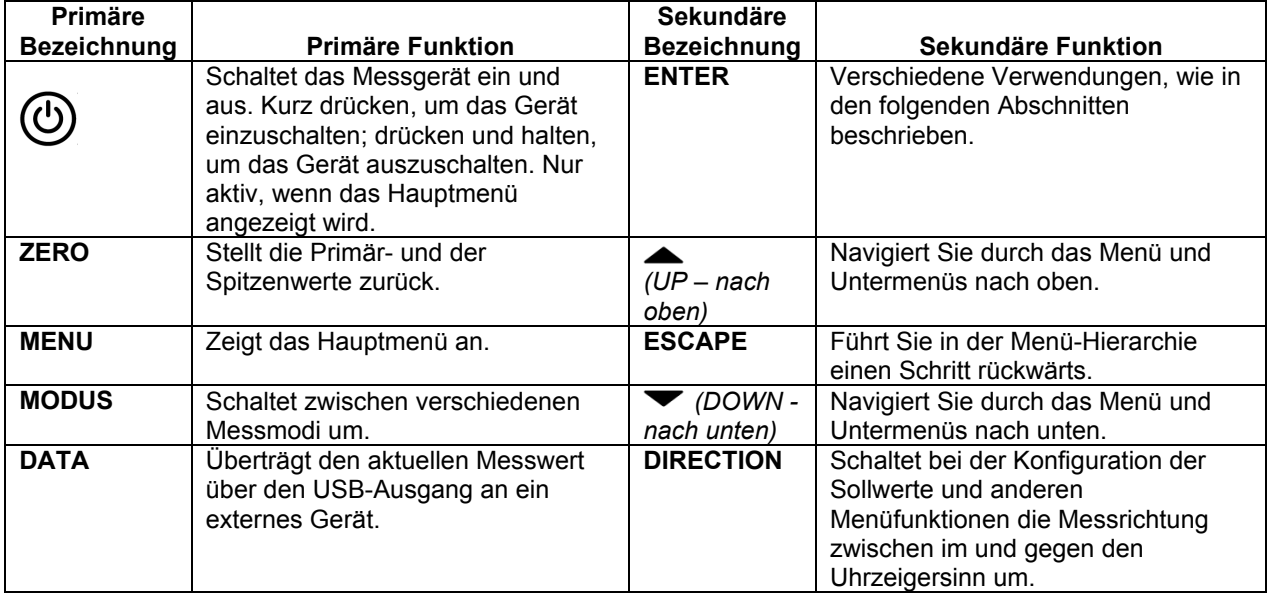

**Hinweis:** Die Messeinheiten werden über das Menü konfiguriert. Weitere Einzelheiten finden Sie im Abschnitt **Änderung der Einheiten**.

### **4.3 Menü-Navigation: Grundlagen**

Die meisten der verschiedenen Funktionen und Parameter des Messgerätes werden über das Hauptmenü konfiguriert. Um zum Hauptmenü zu gelangen, drücken Sie **MENU**. Verwenden Sie die Tasten **UP** und **DOWN**, um durch die Einträge zu blättern. Die aktuelle Auswahl wird mit hellem Text auf dunklem Hintergrund hervorgehoben. Drücken Sie **ENTER**, um einen Menüpunkt auszuwählen, und dann erneut **UP** oder **DOWN**, um durch die Untermenüs zu blättern. Drücken Sie nochmals **ENTER**, um einen Untermenüpunkt auszuwählen.

Bei Parametern, die entweder an- oder abgewählt werden können, drücken Sie **ENTER**, um zwischen Auswahl und Abwahl zu wechseln. Ein Stern (\*) links neben der Parameterbezeichnung zeigt Ihnen an, dass der Parameter ausgewählt wurde.

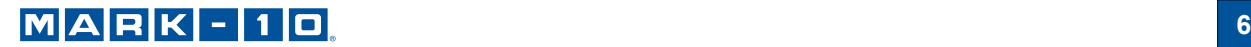

Bei Parametern, für die eine numerische Eingabe erforderlich ist, verwenden die Tasten **UP** oder **DOWN**, um den Wert zu erhöhen oder zu verringern. Wenn Sie die Tasten drücken und halten, wird der Wert mit allmählich zunehmender Geschwindigkeit automatisch verändert. Wenn der gewünschte Wert erreicht ist, drücken Sie **ENTER**, um die Änderung zu speichern und wieder zum Untermenüpunkt zurückzukehren, oder drücken Sie **ESCAPE**, um ohne zu speichern zum Untermenüpunkt zurückzukehren. Drücken Sie **ESCAPE**, um sich in der Menü-Hierarchie schrittweise zurück zu bewegen, bis Sie wieder im normalen Betriebsmodus angelangt sind.

In den folgenden Abschnitten finden Sie Einzelheiten zur Einstellung bestimmter Funktionen und Parameter.

# **5 BETRIEBSARTEN**

# **Vorsicht!**

**In jedem Betriebsmodus zeigt das Display "OVER" an, wenn die Kapazität des Instruments um mehr als 110% überschritten wurde. Ein Dauerton ertönt (wenn Signaltöne aktiviert sind), bis die "MENU"-Taste gedrückt oder die Belastung auf ein sicheres Niveau reduziert wurde.** 

Beim Drehmoment-Messgerät TT03 stehen drei Betriebsarten zur Verfügung: Um zwischen den Betriebsarten umzuschalten, drücken Sie die Taste **MODE**, während Sie sich im Hauptmenü befinden.

# **5.1 Echtzeit (RT)**

Der Primärwert entspricht dem aktuellen Messwert.

### **5.2 Spitzenwert im Uhrzeigersinn (PCW)**

Der Primärwert entspricht dem gemessenen Spitzenwert im Uhrzeigersinn. Auch wenn die tatsächliche Belastung nach dem Spitzenwert absinkt, wird weiterhin der Spitzenwert im Display angezeigt. Durch Drücken der Taste **ZERO** wird der Wert zurückgesetzt.

### **5.3 Spitzenwert gegen den Uhrzeigersinn (PCCW)**

Wie oben, jedoch für Werte gegen den Uhrzeigersinn.

# **6 EINHEITEN ÄNDERN**

Das Display des TT03 kann je nach Modell drei verschiedene Messeinheiten anzeigen. Um die Einheit zu wechseln, wählen Sie im Menü **Units**. Im Display werden die verfügbaren Messeinheiten angezeigt, z.B.:

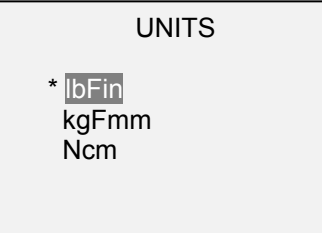

Beim Einschalten des Messgerätes wird immer die gewählte Einheit angezeigt.

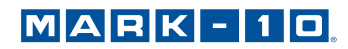

# **7 DIGITALE FILTER (DIGITAL FILTERS)**

Digitale Filter helfen Ihnen, die Messwerte in Situationen, in denen mechanische Störungen im Arbeitsbereich oder beim Probetest "zu glätten". Diese Filter verwenden die Methode des gleitenden Durchschnitts, bei der aufeinander folgende Werte gepuffert und der Durchschnittswert des Pufferinhalts angezeigt wird. Durch Variieren der Puffergröße wird eine variable Glättungswirkung erzielt. Wenn Sie 1 wählen, wird der Filter deaktiviert, da der Durchschnitt eines Werts den Wert selbst ergibt.

Um zu den digitalen Filtereinstellungen zu gelangen, wählen Sie im Menü **Filters**. Es erscheint folgende Anzeige:

DIGITAL FILTERS  $(1 = Fastest)$  Current Reading 8 Displayed Reading 1024

Es stehen zwei Filter zur Verfügung:

**Current Reading** – (aktuelle Messwerte) bezieht sich auf die vom Instrument gemessenen Spitzenwerte.

**Displayed Reading** – (angezeigte Messwerte) bezieht sich auf die Primäranzeige des Messgeräts.

Mögliche Einstellungen: *1,2,4,8,16,32,64,128,256,512,1024.* Es wird empfohlen, den Filter "Current Reading" zur besten Genauigkeit auf den niedrigsten Wert und den Filter "Displayed Reading" zur besten Stabilität auf den höchsten Wert einzustellen.

# **8 SOLLWERTE**

### **8.1 Allgemeine Hinweise**

Sollwerte dienen einer Toleranzprüfung (Pass/Fail-Test). Es werden zwei Grenzwerte (oberer und unterer) bestimmt und dauerhaft im Gerät gespeichert. Der Primär-Messwert wird dann mit diesen Grenzwerten verglichen.

### **8.2 Konfiguration**

Zum Eingeben der Sollwerte wählen Sie im Menü **Set Points** (Sollwerte). Es erscheint folgende Bildschirmanzeige:

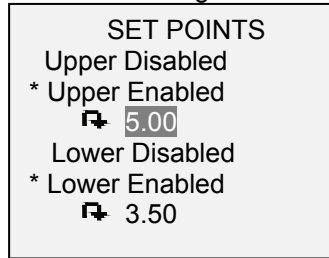

Es können entweder ein, zwei oder kein Sollwert aktiviert werden. Um zwischen den Werten im Uhrzeigersinn und den Werten gegen den Uhrzeigersinn umzuschalten, drücken Sie die Taste **DIRECTION**.

Werden zwei Sollwerte aktiviert, so werden sie in der oberen linken Ecke des Displays angezeigt. Wenn nur ein Sollwert aktiviert ist, erscheint das Wort "OFF" an Stelle des Wertes. Wenn keine Sollwerte aktiviert sind, bleibt die linke obere Ecke des Displays leer. Wenn Sollwerte aktiviert sind, werden die folgenden Symbole auf der linken Seite der Hauptmenüs angezeigt:

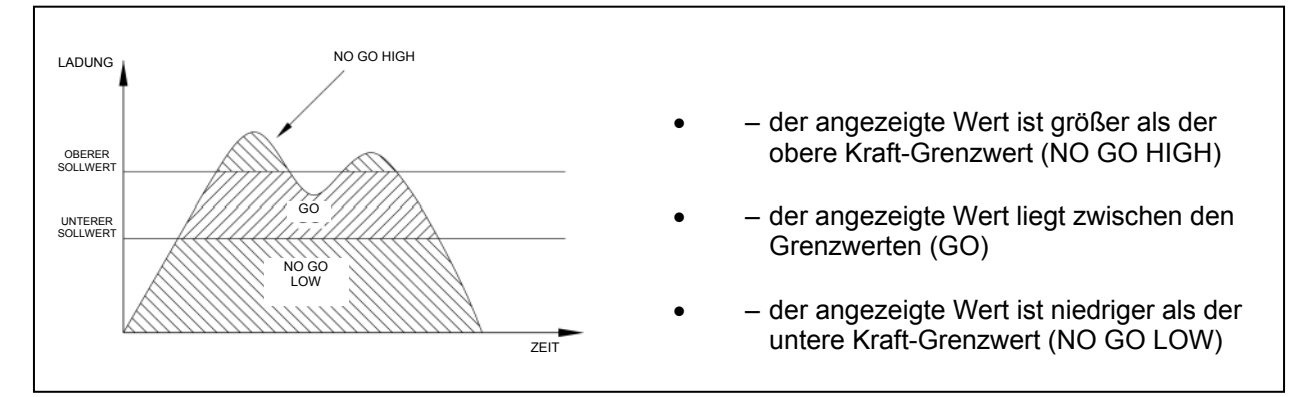

**Hinweis:** Die Grenzwertsymbole beziehen sich auf die angezeigten Werte, die nicht zwangsläufig dem den aktuellen Messwert entsprechen müssen.

# **9 KOMMUNIKATION UND AUSGÄNGE**

Die Datenkommunikation erfolgt bei den Drehmoment-Messgeräten der Serie TT03 über den Mikro-USB-Ausgang an der linken Seite des Gehäuses, wie in der Abbildung im Abschnitt **Stromversorgung** dargestellt. Eine Datenkommunikation ist nur möglich, wenn der Hauptbildschirm am Messgerät (nicht ein Menü oder ein Konfigurationsbereich) angezeigt wird.

Der aktuelle Messwert wird vom Messgerät übertragen, wenn die Taste **DATA** gedrückt wird. Für eine permanente Übertragung reagiert das Messgerät auf den ASCII-Befehl "?" (ohne Anführungszeichen) und mit der Eingabetaste oder einer Kombination aus Eingabetaste + Zeilenvorschub wird die Übertragung abgeschlossen. Die Antwort des Messgerätes wird immer mit Eingabetaste + Zeilenvorschub abgeschlossen. Erkannte Fehler werden mit dem Fehlercode \*10 (ungültiger Befehl) zurückgemeldet:

Es ist mit Messgeräten der Serie TT03 möglich, einzelne Datenpunkte oder kontinuierliche Daten an die *MESURTMgauge-* und *MESURTM Lite*-Software zu senden.

### **9.1 Kommunikations-Einstellungen**

Um Kommunikations-Einstellungen vorzunehmen, wählen Sie im Menü **USB Settings**. Es erscheint folgende Bildschirmanzeige:

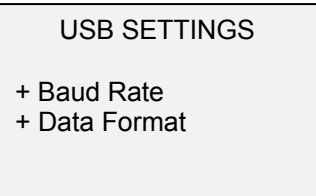

Die Kommunikationseinstellungen sind dauerhaft auf folgende Werte eingestellt:

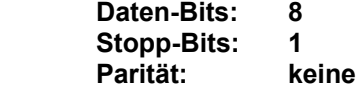

Andere Einstellungen können folgendermaßen konfiguriert werden:

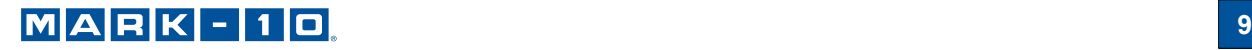

# *9.1.1 Baud Rate*

Wählen Sie die für die Anwendung erforderliche Baud-Rate aus. Sie muss auf den gleichen Wert eingestellt werden, wie beim empfangenden Gerät.

# *9.1.2 Datenformat*

Wählen Sie das gewünschte Datenformat aus. Es erscheint folgende Bildschirmanzeige:

DATA FORMAT Numeric + Units Numeric Only Invert Polarity Omit Polarity

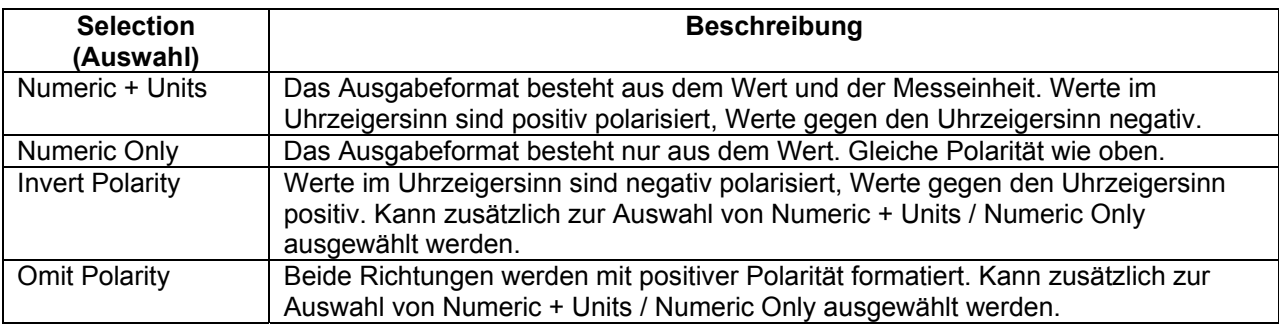

Einzelne Datenpunkte können durch Drücken der Taste **DATA** übertragen werden.

# **10 KALIBRIERUNG (CALIBRATION)**

### **10.1 Physikalische Erstinstallation**

Der Sensor sollte senkrecht an einem Prüfstand oder einer Befestigung montiert werden, die robust genug ist, um einer Belastung standzuhalten, die der Sensorkapazität entspricht. Eine vertikale Ausrichtung ist vorzuziehen, um eine seitliche Belastung zu vermeiden, was die Messwerte beeinflussen kann. Es sind geeignete zertifizierte Kalibrierungsgeräte erforderlich. Gehen Sie mit solchen Geräten vorsichtig um.

# **10.2 Kalibrierungsverfahren**

1. Wählen Sie im Menü **Calibration** aus. Es erscheint folgende Anzeige:

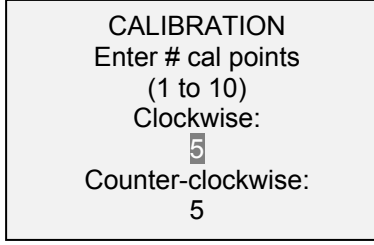

Der Sensor kann mit bis zu 10 Punkten in jeder Richtung kalibriert werden. Geben Sie die Anzahl der Kalibrierungspunkte für jede Richtung ein. Es muss mindestens ein Punkt für jede Richtung ausgewählt werden.

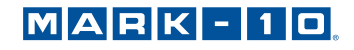

**Hinweis:** Um eine Genauigkeit von ± 0,5% des Messbereichs zu erreichen, empfiehlt es sich, den Sensor sowohl im als auch gegen den Uhrzeigersinn mit mindestens 5 gleichmäßigen Schritten zu kalibrieren. Beispielsweise sollte ein Sensor mit einer Kapazität von 50 lbFin in jeder Richtung mit Belastungen von 10, 20, 30, 40 und 50 lbFin kalibriert werden.

2. Sie können das Menü **Calibration** jeder Zeit durch Drücken der Taste **ESCAPE** verlassen. Es erscheint folgende Anzeige:

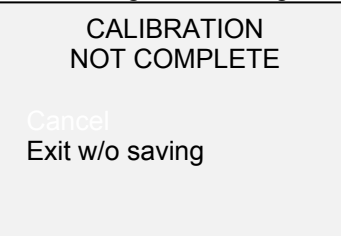

Mit der Auswahl von "CANCEL" gelangen Sie wieder zurück zur Kalibrierung. Mit der Auswahl von "EXIT W/O SAVING" gelangen Sie zum Menü, ohne Veränderungen zu speichern.

3. Nachdem Sie die Anzahl der Kalibrierungspunkte eingegeben haben, drücken Sie die Taste **ENTER**. Es erscheint folgende Anzeige:

**CALIBRATION OFFSET**  Place torque sensor vertically, then press ZERO.

4. Befestigen Sie den Drehmoment-Sensor vertikal an einem vibrationsfreien Ständer und drücken Sie anschließend die Taste **ZERO**. Das Messgerät berechnet die Abweichungen und folgendes Display erscheint:

> CALIBRATION **OFFSET** Please wait…

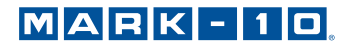

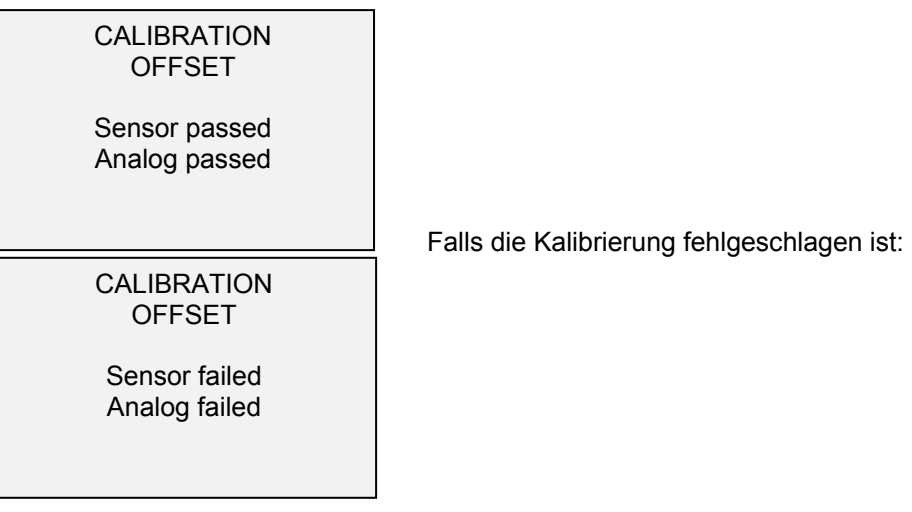

5. Nach der Berechnung der Abweichungen erscheint folgendes Display:

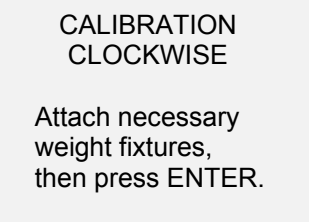

Der Sensor sollte vertikal positioniert werden, wie im vorstehenden Unterabschnitt erklärt. Montieren Sie nach Bedarf die Befestigungselemente (Klammern, Haken, usw.) für das Gewicht. Bringen Sie jetzt noch keine Gewichte oder Kalibrierungslasten an. Drücken Sie anschließend die Taste **ENTER**.

6. Es erscheint folgende Anzeige:

CALIBRATION **CLOCKWISE** 

Optionally exercise sensor, then press ENTER.

Optional können Sie den Sensor einige Male (falls möglich, bei vollem Messbereich) betätigen. Drücken Sie anschließend die Taste **ENTER**.

7. Es erscheint folgende Anzeige:

**CALIBRATION CLOCKWISE** Gain adjust Apply full scale load 50.00 lbFin +/-20%, then press ENTER.

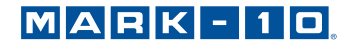

Wenden Sie eine Drehmoment-Belastung an, die dem vollen Messbereich des Gerätes entspricht und drücken Sie dann die Taste **ENTER**.

8. Nach der vorübergehenden Anzeige "PLEASE WAIT..." erscheint das folgende Display:

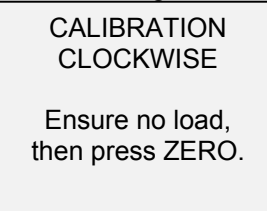

Entfernen Sie die in Schritt 7 angewendete Drehmoment-Belastung, lassen Sie die Befestigungselemente an Ort und Stelle, und drücken Sie die Taste **ZERO**.

9. Es erscheint folgende Anzeige:

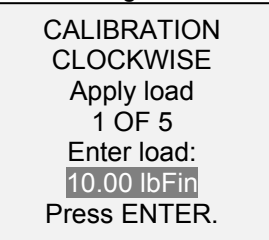

 Mit den Tasten **UP** und **DOWN** können Sie die Drehmomentwerte nach Bedarf anpassen. Die Drehmomentwerte werden standardmäßig in gleiche Schritte aufgeteilt, wie sie zuvor bei der Anzahl der Datenpunkte, wie in Schritt 1 beschrieben, eingegeben wurden. Drücken Sie anschließend die Taste **ENTER**.

Wiederholen Sie die vorstehenden Schritte für alle ausgewählten Datenpunkte.

10. Nachdem alle Kalibrierungspunkte im Uhrzeigersinn abgeschlossen sind, erscheint folgende Anzeige:

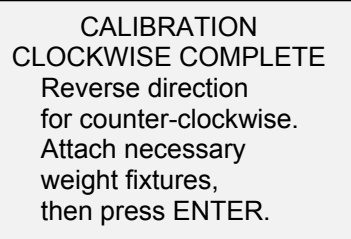

Drücken Sie **ENTER**.

11. Nachdem die Kalibrierung gegen den Uhrzeigersinn abgeschlossen ist, erscheint folgendes Display:

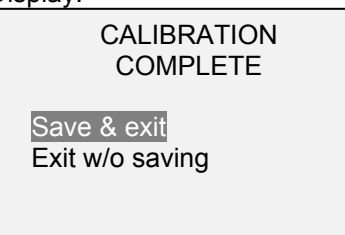

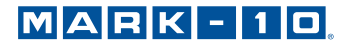

Um die Kalibrierungsdaten zu speichern, wählen Sie "SAVE & EXIT". Um das Menü ohne Datenspeicherung zu verlassen, wählen Sie "EXIT W/O SAVING".

12. Eventuelle Fehler werden mit folgenden Anzeigen gemeldet:

CALIBRATION

Units must be Ncm.

Please try again Press ENTER.

Anzeige zu Beginn einer Kalibrierung, falls eine nicht erlaubte Einheit ausgewählt wurde.

CALIBRATION

Load not stable.

Please try again.

Stellen Sie sicher, dass die Last nicht in irgendeiner Art und Weise schwingt, pendelt oder vibriert. Versuchen Sie es anschließend erneut.

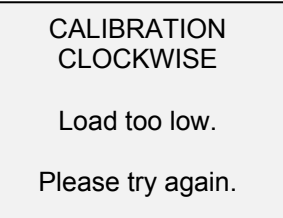

Die Kalibrierungslast entspricht nicht dem eingestellten Wert.

**CALIBRATION** COUNTER-CLOCKWISE

> Load too close to previous. Please try again.

Der eingegebene Kalibrierungspunkt liegt zu nah am vorhergehenden Punkt.

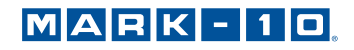

# **11 WEITERE EINSTELLUNGEN**

# **11.1 Automatische Abschaltung (Automatic Shutoff)**

Das Messgerät kann so konfiguriert werden, dass es sich im Batteriebetrieb nach einer gewissen Zeit ohne Aktivität automatisch ausschaltet. Inaktivität wird als Abwesenheit von Tastendrücken oder Lastveränderungen von 100 Zählwerten oder weniger definiert. Um zu den digitalen Filtereinstellungen zu gelangen, wählen Sie im Menü **Automatic Shutoff**. Es erscheint folgende Anzeige:

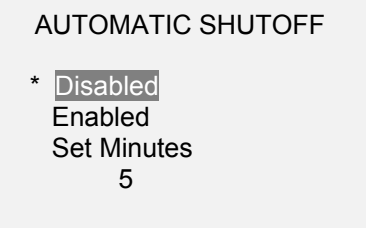

 Wählen Sie **Disabled**, um die automatische Abschaltung zu deaktivieren. Wählen Sie **Enabled**, um sie zu aktivieren. Die Dauer der Inaktivität kann in Minuten über den Parameter **Set Minutes** programmiert werden. Mögliche Einstellungen: 5-30, in 5-Minuten-Schritten.

**Hinweis:** Wenn das Netzteil eingesteckt ist, ignoriert das Messgerät die Einstellungen zur automatischen Abschaltung und bleibt eingeschaltet, bis die Taste **POWER** gedrückt wird.

### **11.2 Hintergrundbeleuchtung (Backlight)**

Es stehen beim Einschalten des Messgerätes mehrere Grundeinstellungen zur Verfügung. Um zu diesen Einstellungen zu gelangen, wählen Sie im Menü **Backlight**. Es erscheint folgende Anzeige:

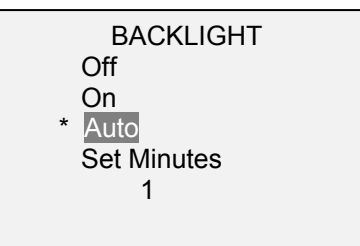

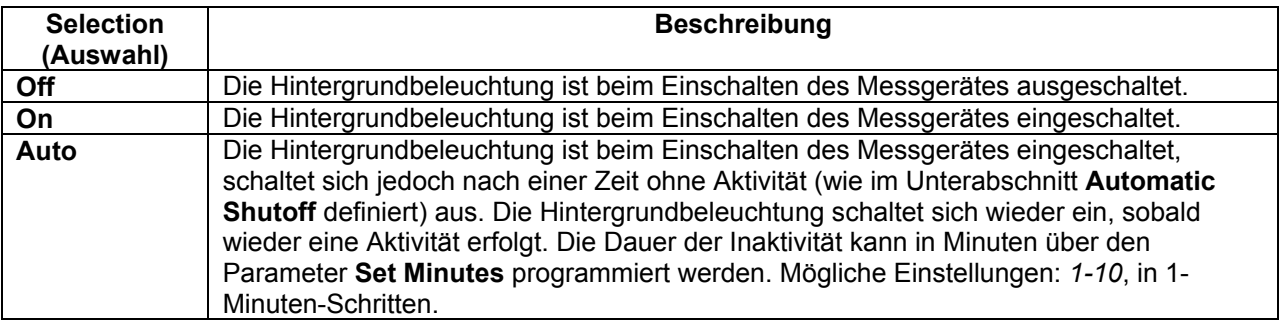

**Hinweis:** Wenn das Netzteil eingesteckt ist, ignoriert das Messgerät diese Einstellungen und die Hintergrundbeleuchtung bleibt eingeschaltet. Die Auswahl der Einstellungen **On** oder **Off** im Menü **Backlight** schaltet die Hintergrundbeleuchtung manuell ein oder aus, als ob die Taste Backlight gedrückt worden wäre.

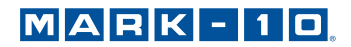

#### **11.3 LCD Contrast (LCD-Kontrast)**

Der Kontrast des Displays kann angepasst werden. Wählen Sie im Menü **LCD Contrast** aus. Es erscheint folgende Bildschirmanzeige:

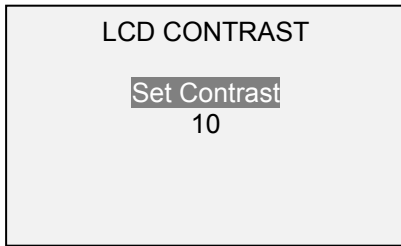

Drücken Sie **ENTER**, um den Kontrast einzustellen. Wählen Sie einen Wert von 0 bis 25, wobei 25 den höchsten Kontrast bedeutet.

#### **11.4 Töne (Tones)**

Es können für alle Tastenbetätigungen und Warnungen, wie z. B. Überlastung, Sollwert erreicht, etc. akustische Signale aktiviert werden. Die Sollwert-Warnung kann entweder als ein kurzzeitiger Ton oder als Dauerton konfiguriert werden (bis die Belastung wieder auf einen Wert zwischen den Sollwerten zurückgesetzt wird). Um die Funktionen für die akustischen Signale zu konfigurieren, wählen Sie im Menü **Tones** aus. Es erscheint folgende Bildschirmanzeige:

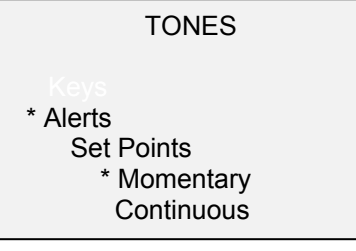

# **11.5 Initial Mode (Anfangs-Betriebsart)**

Dieser Abschnitt dient dazu, die Betriebsart zu konfigurieren, die nach dem Einschalten des Messgerätes ausgewählt wird. Um zu diesem Parameter zu gelangen, wählen Sie im Menü **Initial Mode**. Die Anzeige zeigt die verfügbaren Modi an. Nachfolgend ein Beispiel:

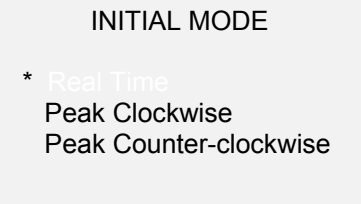

Der Standardwert ist Real Time (Echtzeit).

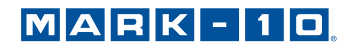

# **11.6 Auf Werkseinstellungen zurücksetzen (Restore Default Settings)**

Durch die Auswahl von **Restore Defaults** im Menü können die Werkseinstellungen wieder hergestellt werden. Die Werkseinstellungen finden Sie im Abschnitt **Technische Daten**. Es erscheint folgende Bildschirmanzeige:

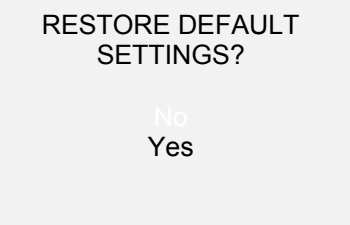

# **11.7 Informations- / Begrüßungsbildschirm**

Folgendes Display wird beim Einschalten und angezeigt und kann jederzeit abgerufen werden, indem Sie im Menü **Information** auswählen:

Digital Torque Gauge Series TT03 Model No: MTT03-50 Serial No: 1234567 Version: 1.0 (c) Mark-10 Corp.

# **12 TECHNISCHE DATEN**

# **12.1 Allgemein**

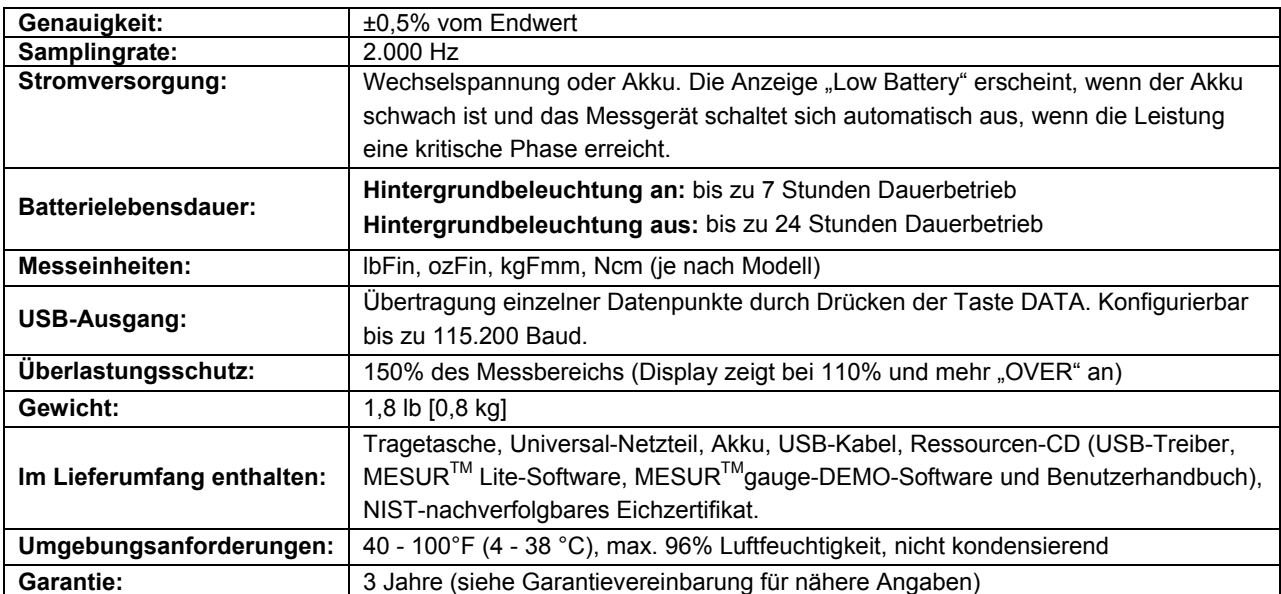

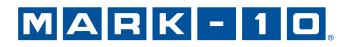

# **12.2 Werkseinstellungen**

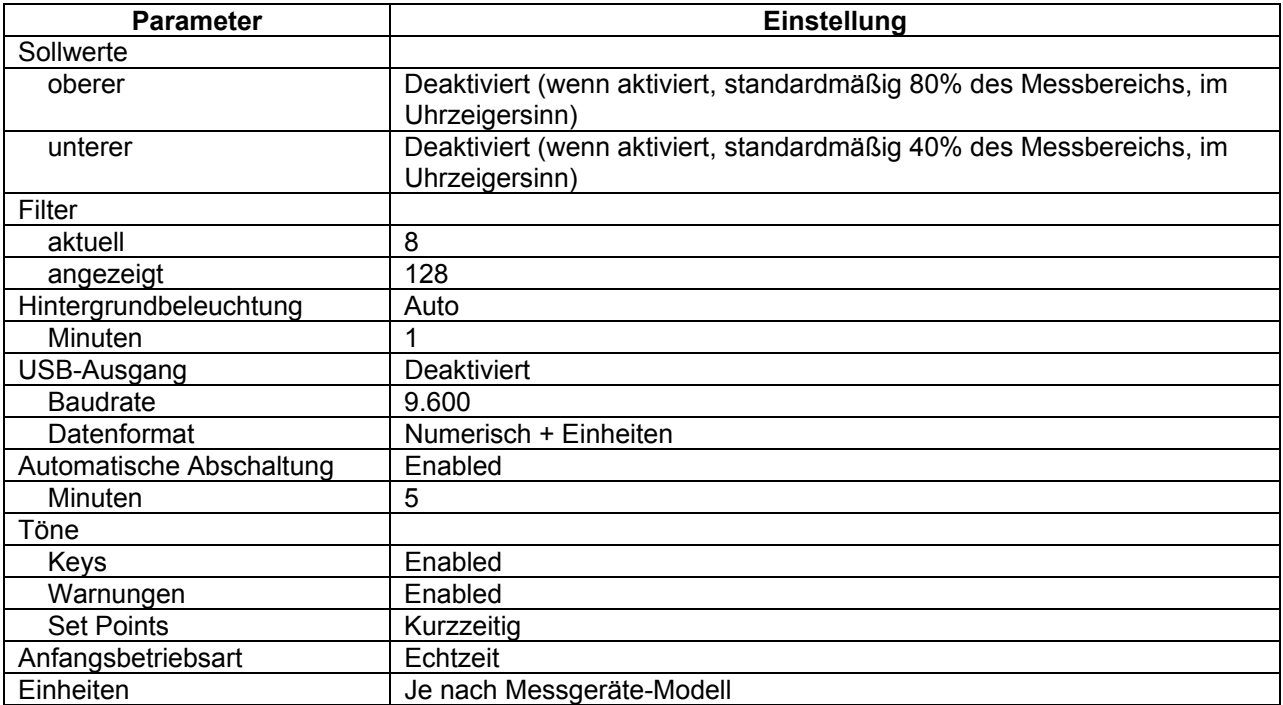

# **12.3 Kapazität und Raster**

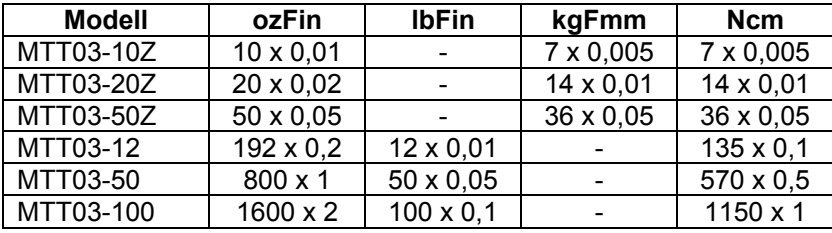

# **12.4 Abmessungen**

ZOLL [mm]

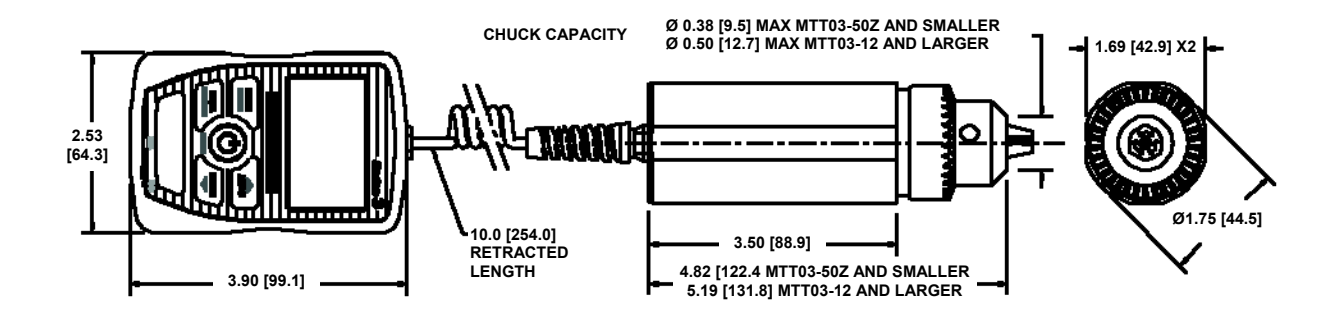

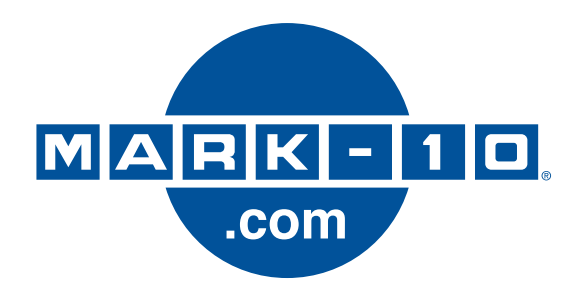

*Die Mark-10 Corporation ist seit 1979 ein Vorkämpfer in den Bereichen Kraft- und Drehmomentmessung. Wir streben an, durch Spitzenleistungen im Produkt-Design, in der Fertigung und im Kunden-Support eine Kundenzufriedenheit von 100% zu erreichen. Neben unserem Standard-Produktsortiment bieten wir Modifikationen und individuelle Designs für OEM-Anwendungen an. Unser Engineering-Team ist bestrebt, alle Sonderwünsche zu erfüllen. Bitte nehmen Sie für weitere Informationen oder Verbesserungsvorschläge Kontakt mit uns auf.* 

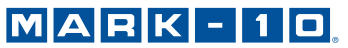

*Force and torque measurement engineered better* 

# *Mark-10 Corporation*

11 Dixon Avenue Copiague, NY 11726 USA 1-888-MARK-TEN Tel.: +1 631-842-9200 Fax: +1 631-842-9201 Internet: www.mark-10.com E-Mail: info@mark-10.com